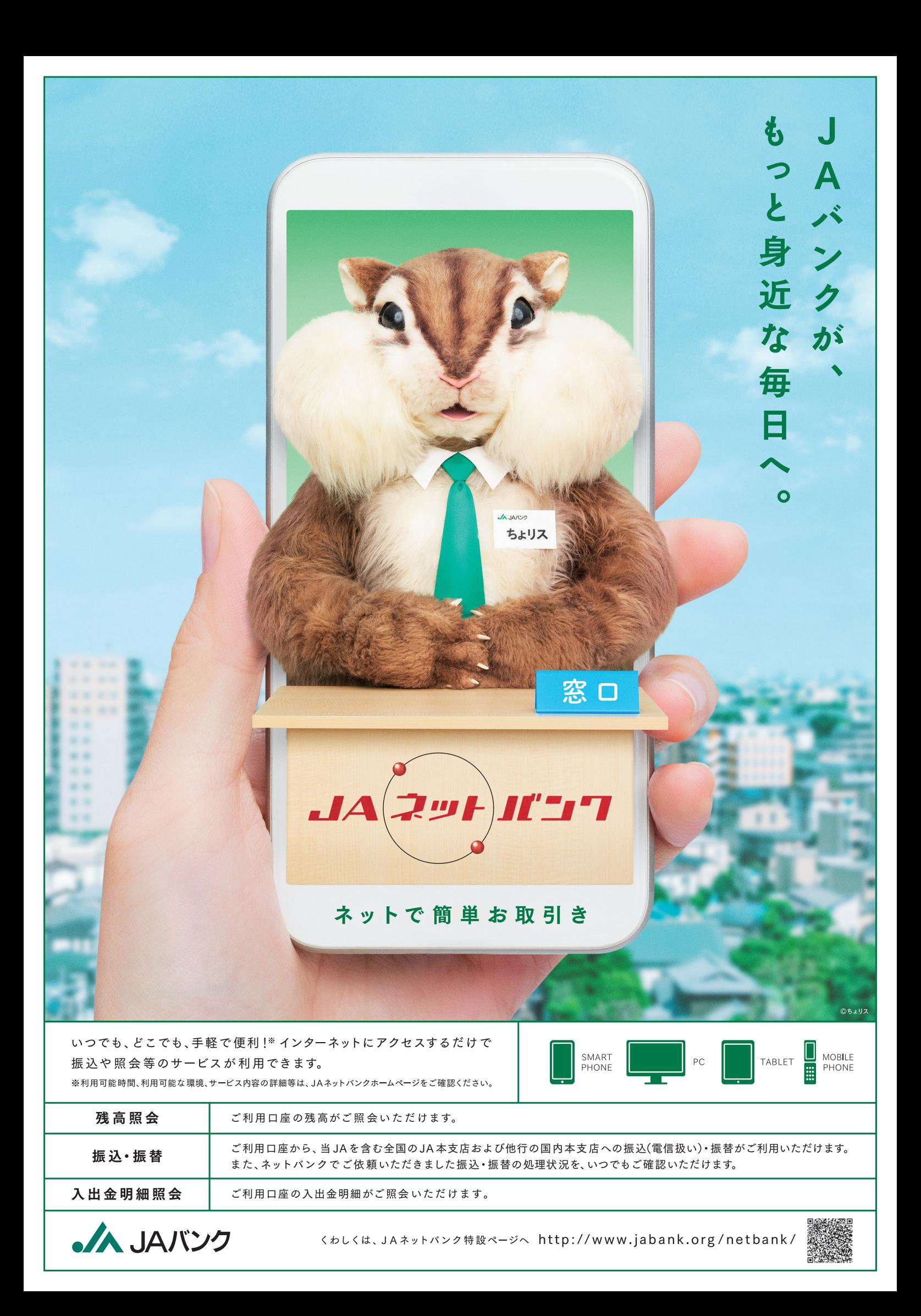

JAバンクへも、ATMへも行かずに

# いつでも簡単お取引  $\overline{\mathbf{r}}$ それが、JAネットバンク。

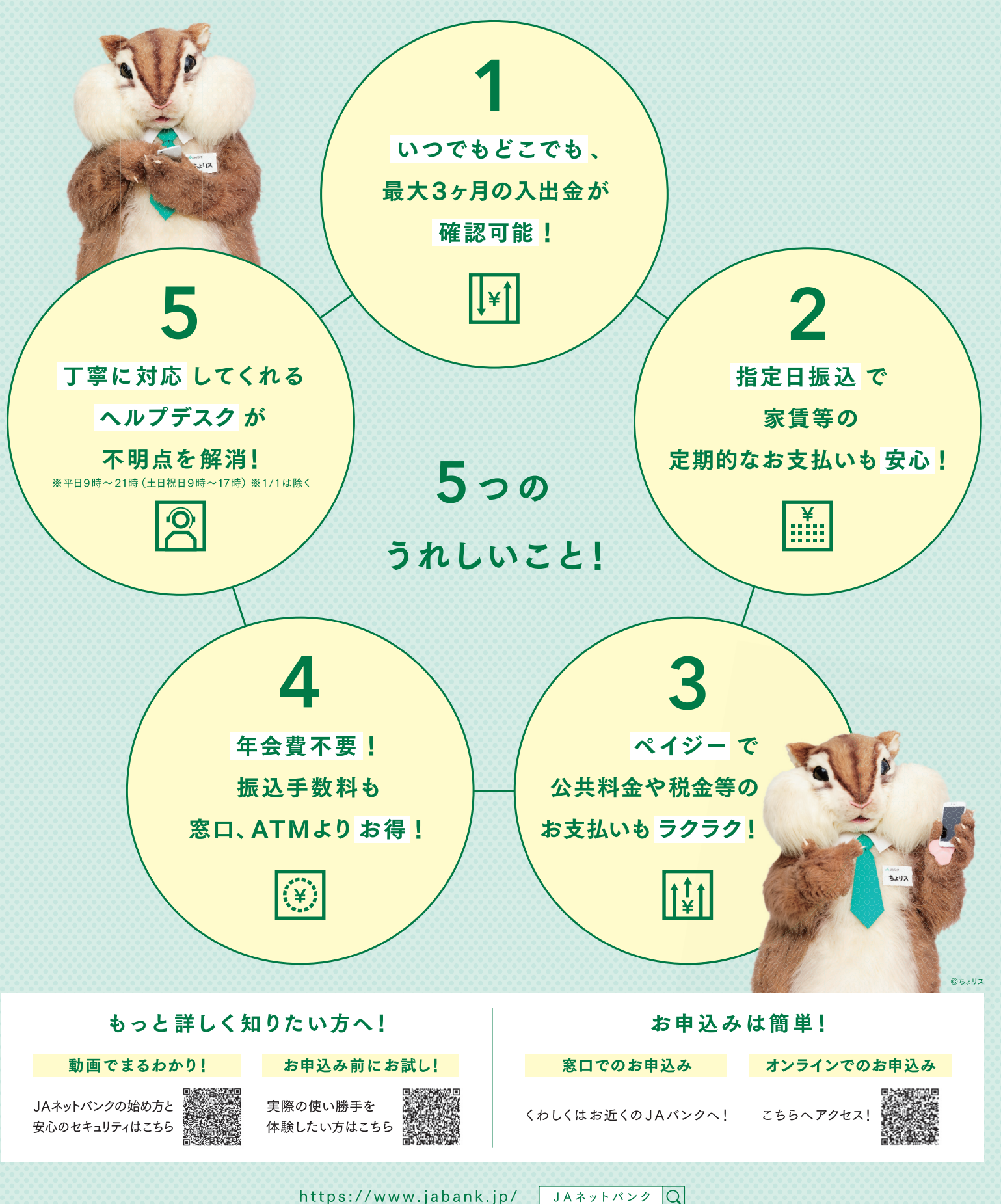

# JAネットバンク体験版へのアクセス方法

#### 1 JAバンクHPからアクセスする方法

①JAネットバンクHP(http://www.jabank.org/)のトップ画面中段にあるJAネットバンクの広告画面をクリック。

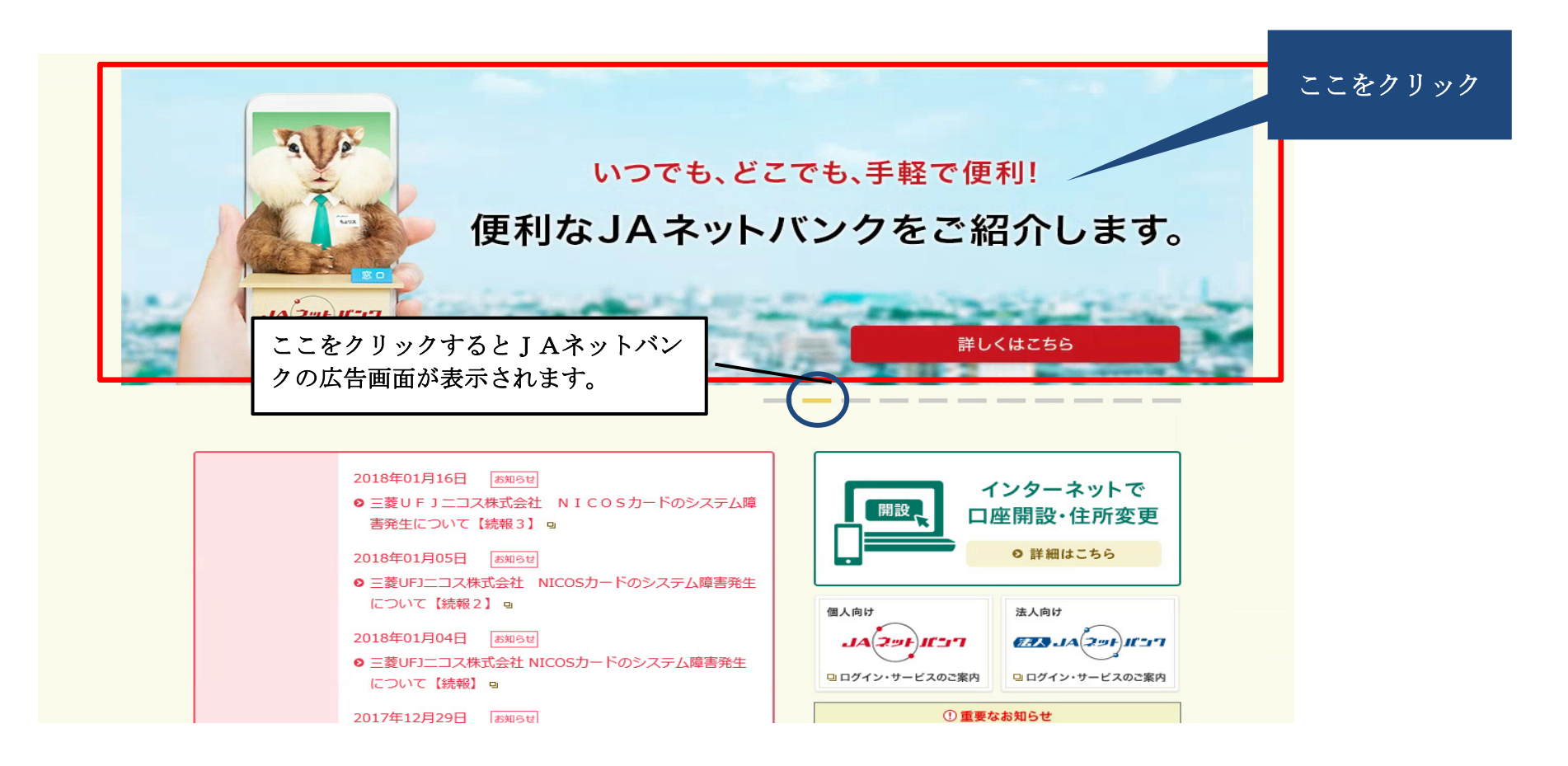

②JAネットバンク特設ページが表示されるので、「メリット2 簡単操作」をクリック。

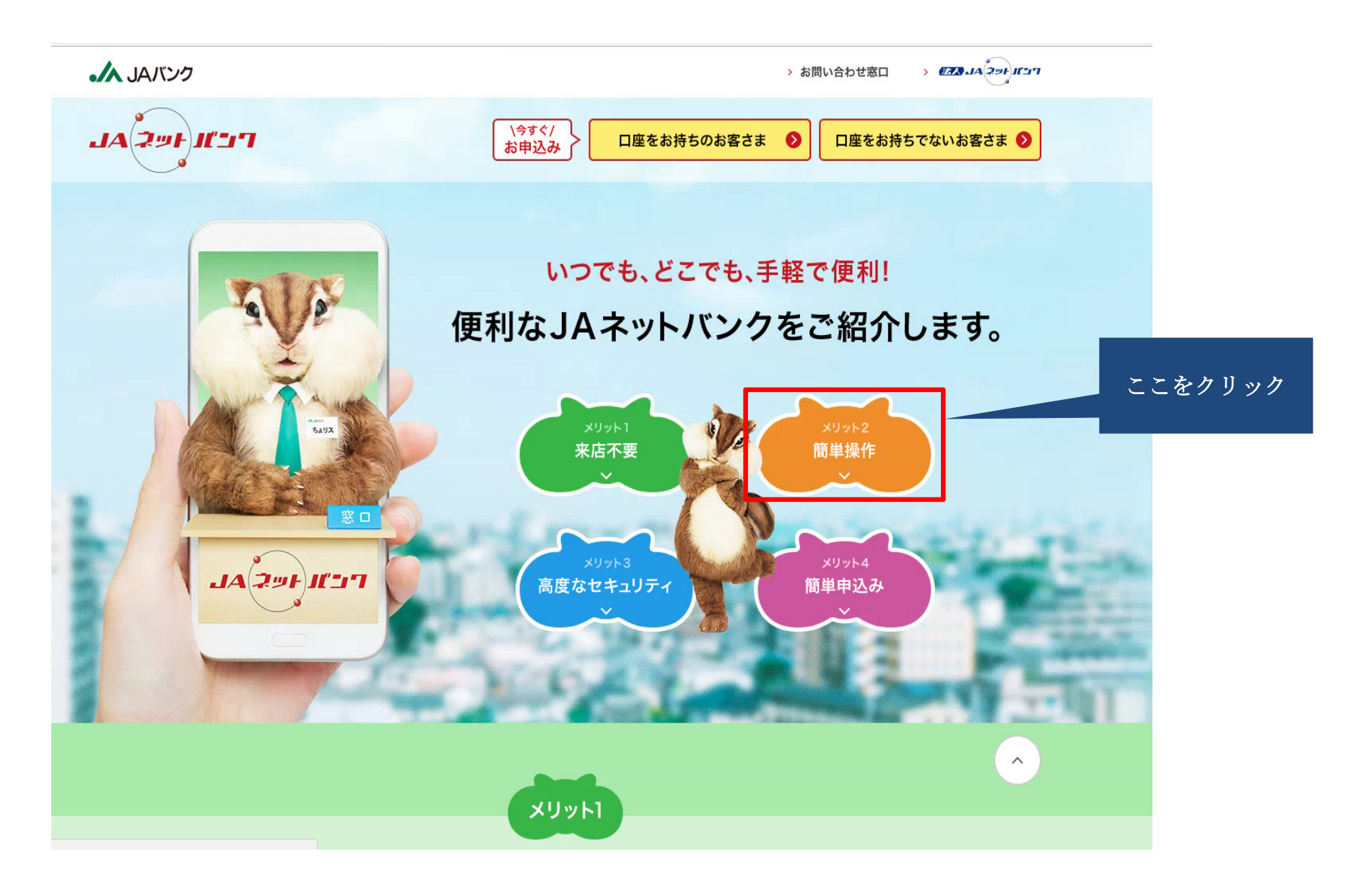

③「メリット2 簡単操作」画面が表示されるので、「まずはお試し!体験版はこちら」をクリック。

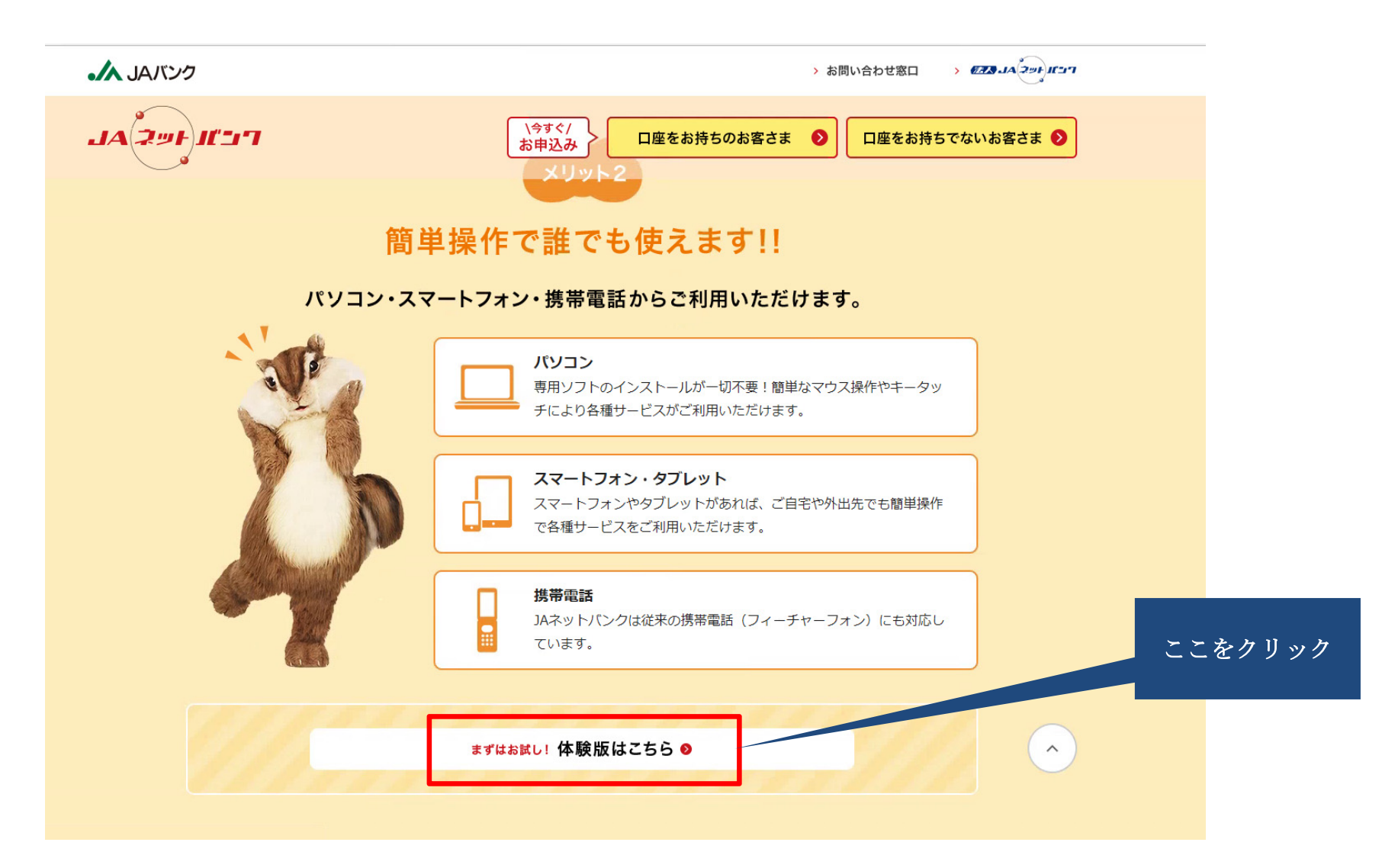

#### ④JAネットバンク体験版のトップ画面が表示されます。

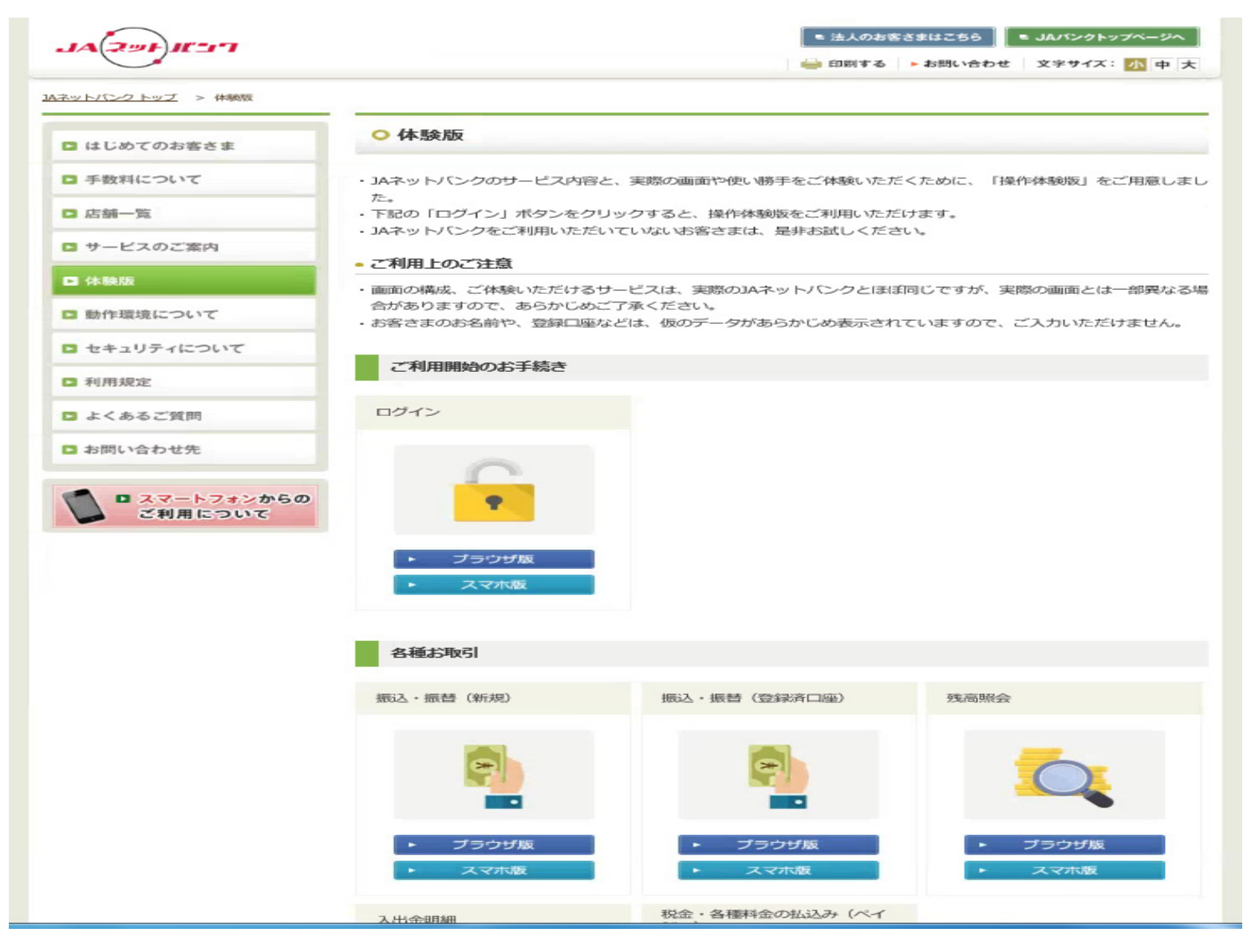

### 2 JAネットバンクHPからアクセスする方法

①JAネットバンクHP(https://www.jabank.jp/)のトップ画面にある「体験版」をクリック。

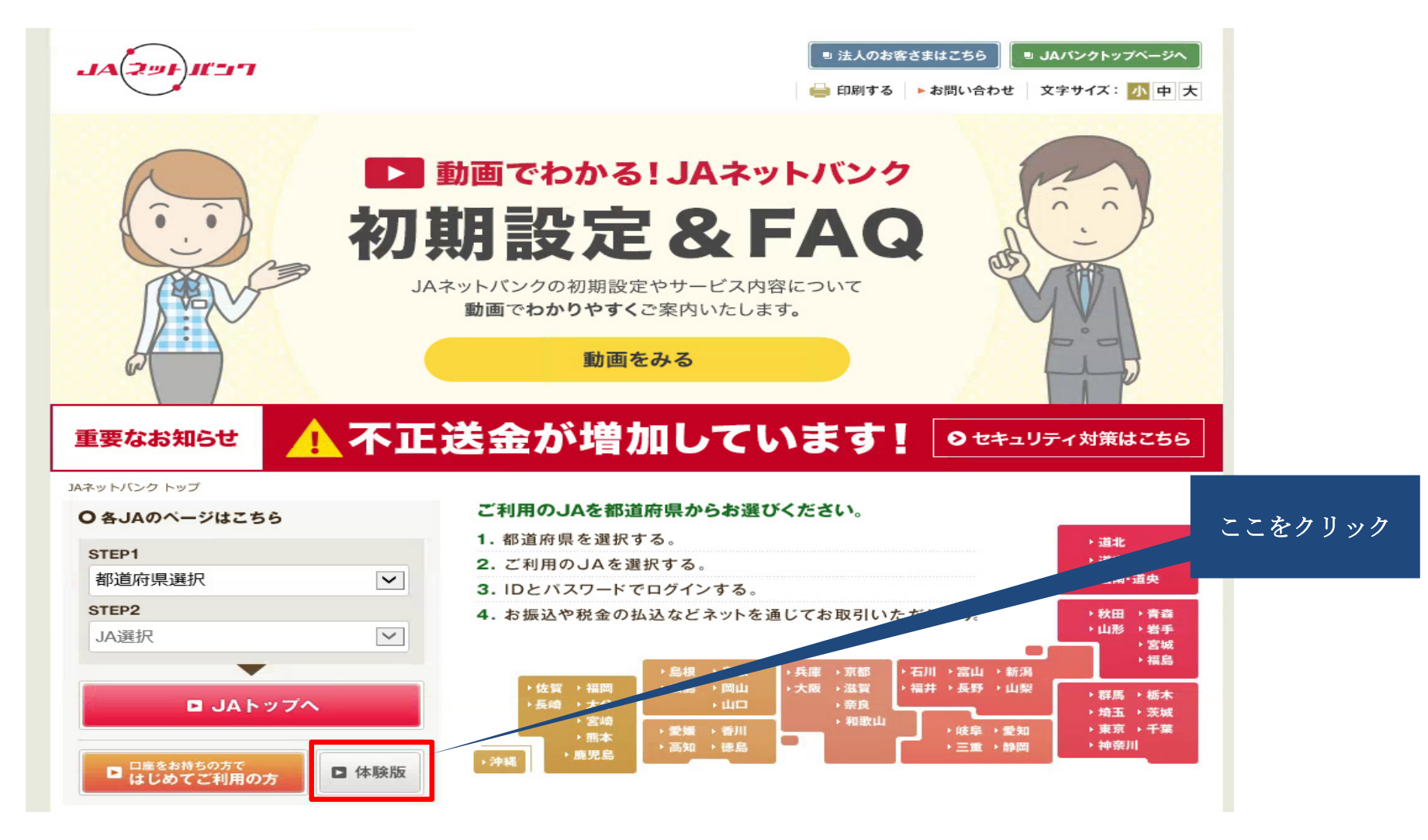

## ②JAネットバンク体験版のトップ画面が表示されます。

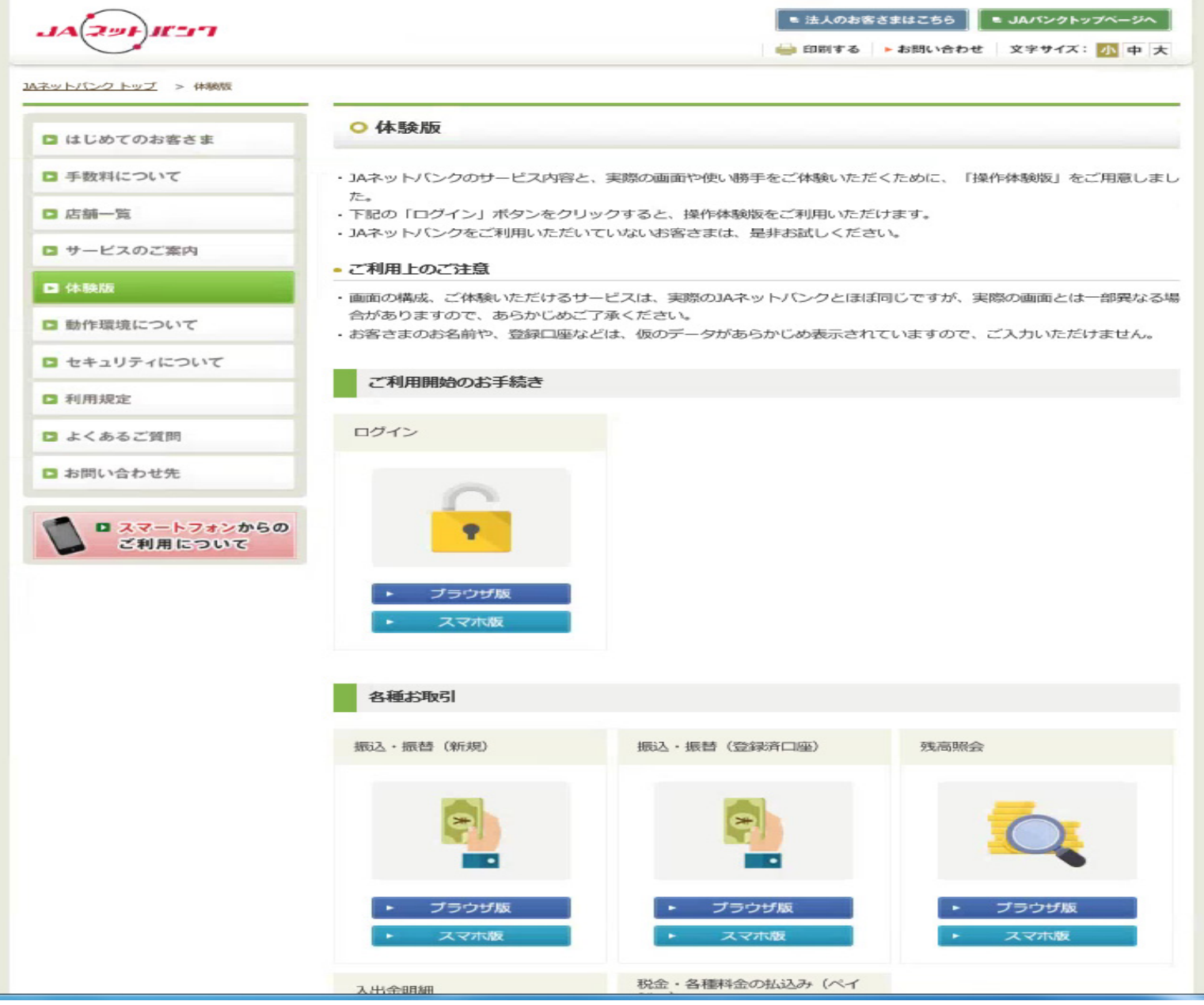